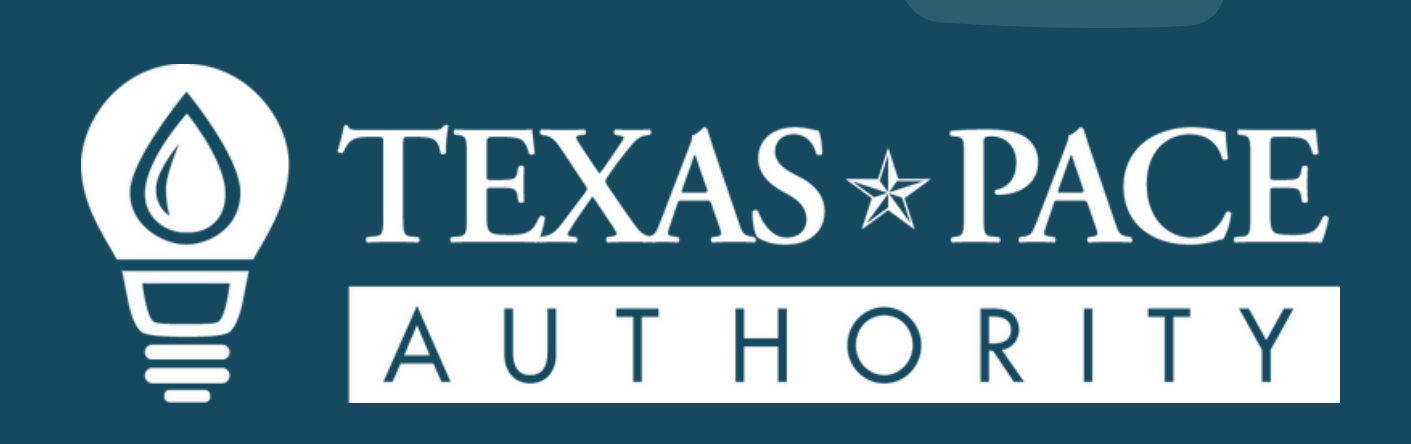

# **USER GUIDE** Training Portal

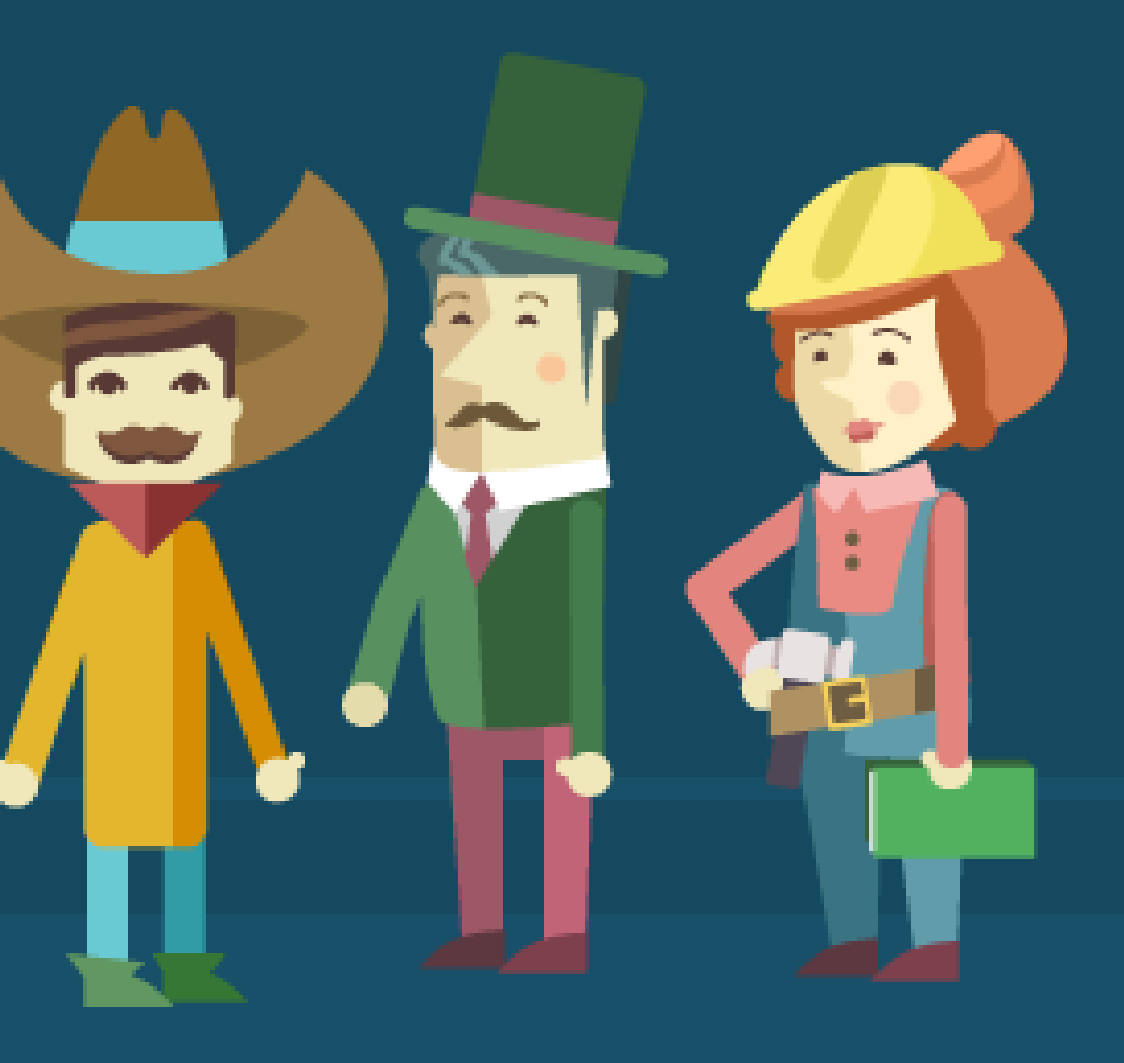

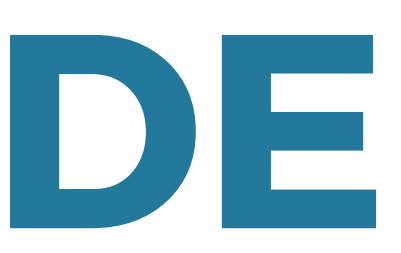

# **S T E P 1**

#### **NAVIGATE TO THE TRAINING PORTAL**

#### RESOURCES > TRAINING PORTAL

TO NAVIGATE TO THE TRAINING PORTAL ON THE TPA WEBSITE, FOLLOW THE **MENU OPTION "RESOURCES"** THEN CLICK ON "TRAINING PORTAL"

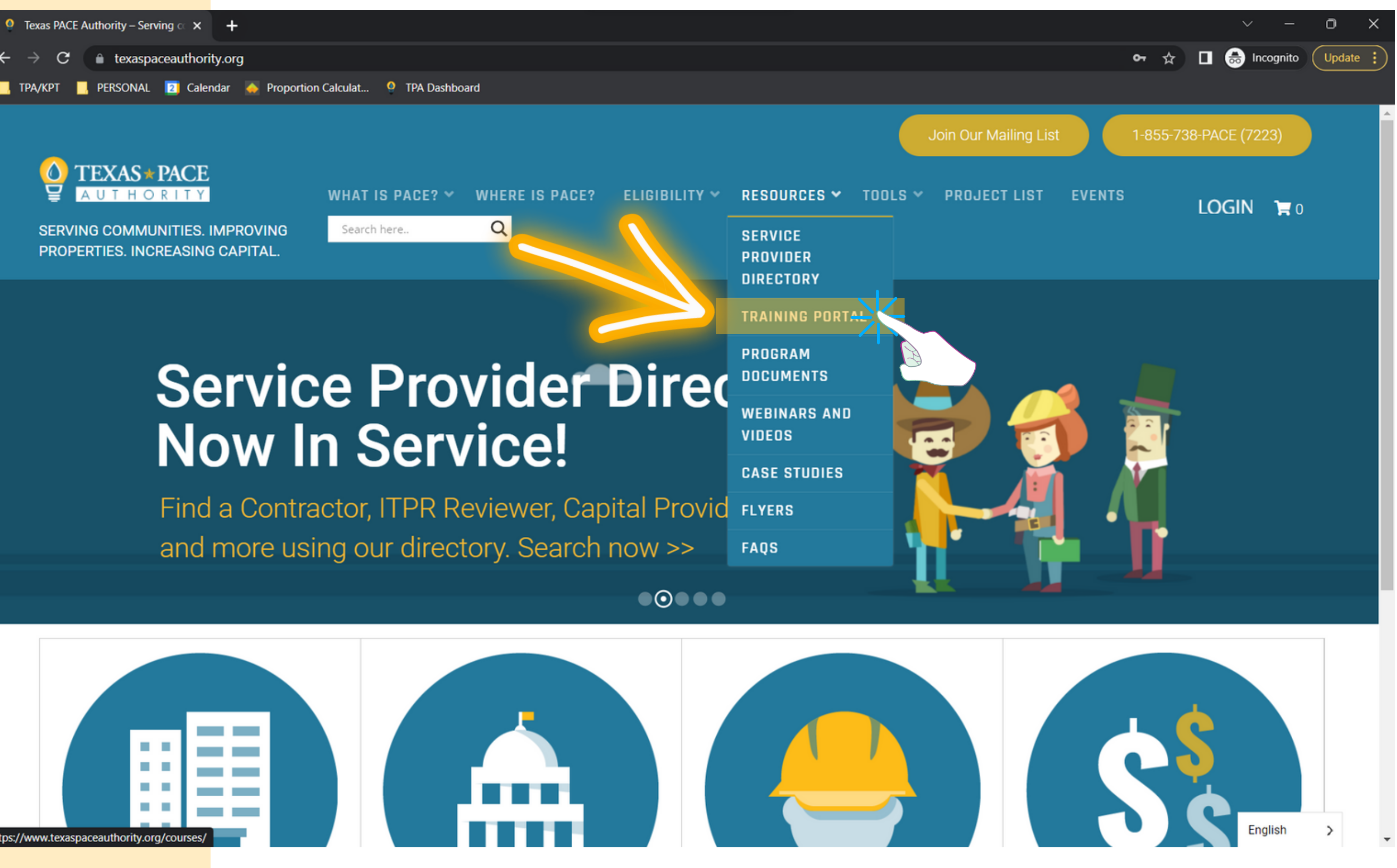

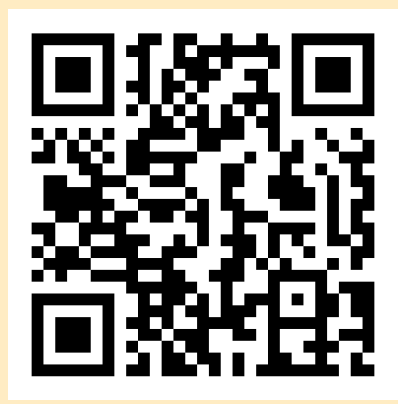

<u>HTTPS[://WWW](https://www.texaspaceauthority.org/).TEXASPACEAUTHORITY.ORG/</u>

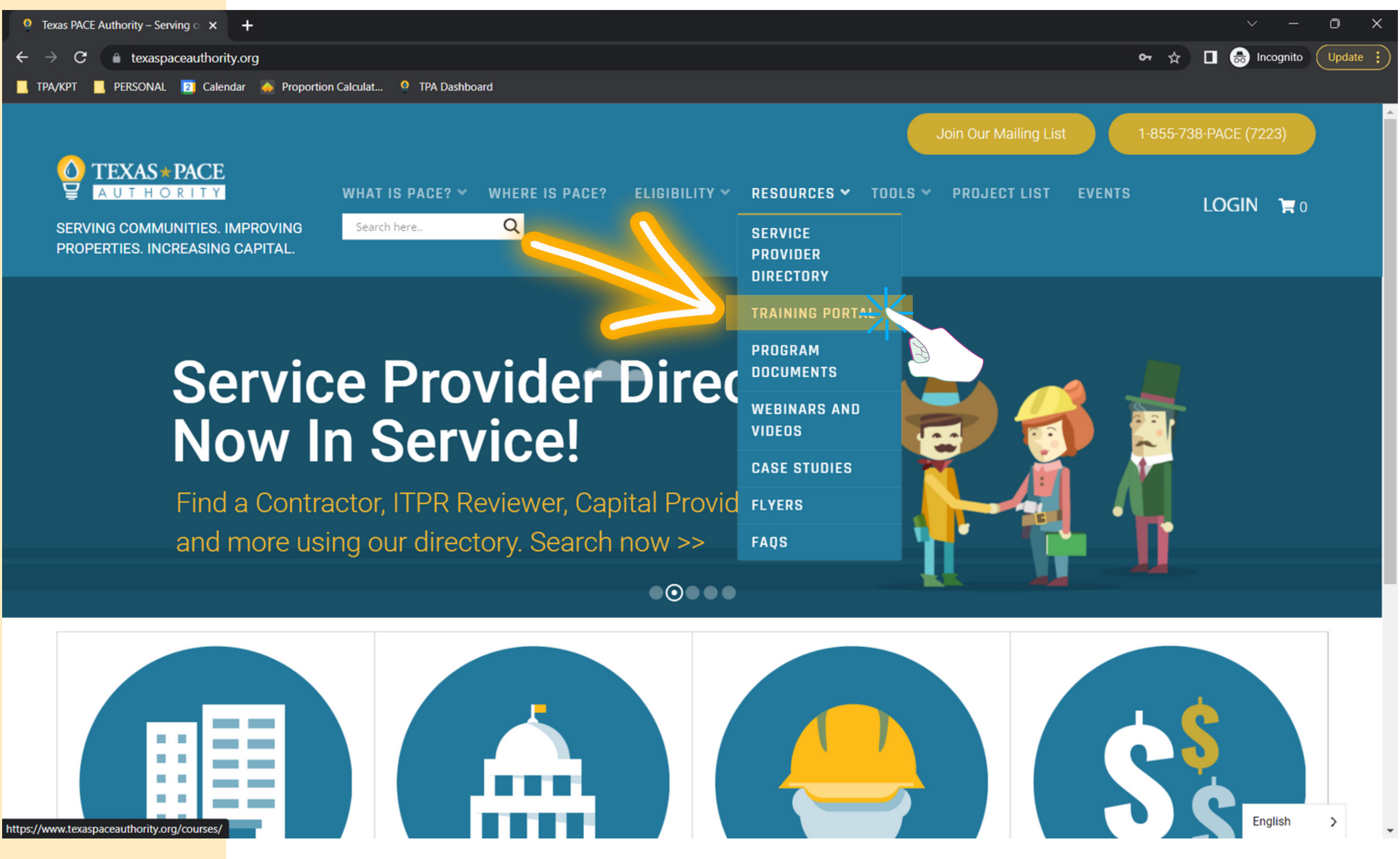

#### **REGISTER FOR A TRAINING PORTAL ACCOUNT**

#### CLICK ON BUTTON "REGISTER HERE"

YOU MUST FIRST REGISTER FOR AN ACCOUNT TO ACCESS AND USE OUR TRAINING PORTAL. CLICK ON THE YELLOW BUTTON TO BE FIND THE REGISTRATION FORI **STEP 2<br>
REGISTER FOR A<br>
TRAINING PORTA<br>
ACCOUNT<br>
CLICK ON BUTTO<br>
"REGISTER HERE<br>
YOU MUST FIRST REGISTER<br>
FOR AN ACCOUNT TO ACCI<br>
AND USE OUR TRAINING<br>
PORTAL. CLICK ON THE<br>
YELLOW BUTTON TO BE FIME<br>
THE REGISTRATION FORM** 

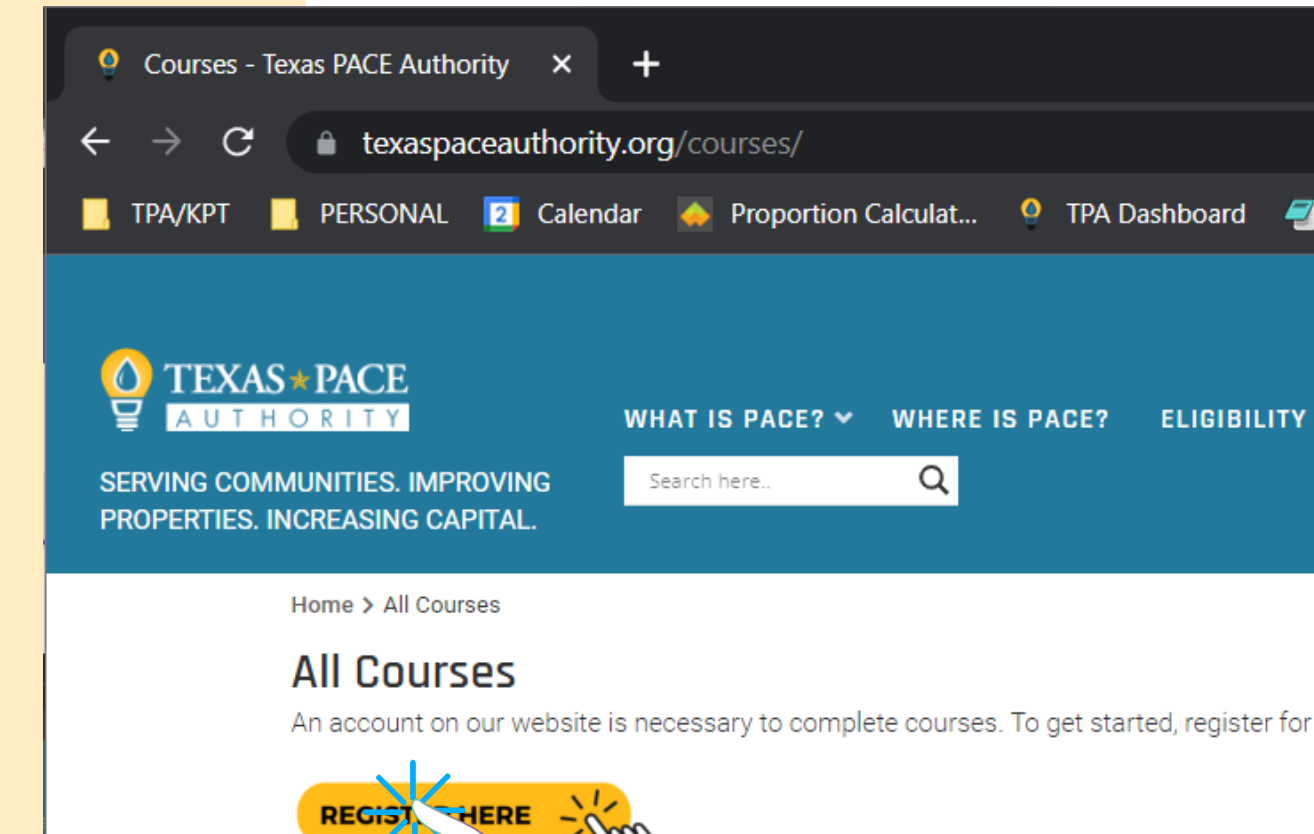

Texas PACE Authority offers full scholarships for Women-Owned, Veteran-Owned, ar page and provide documentation to our staff confirming your status.

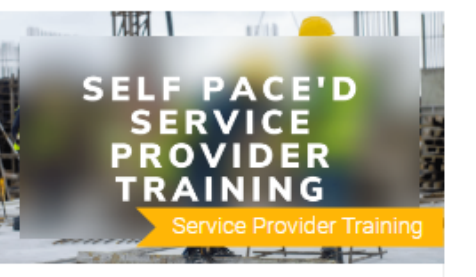

Administrator

SELF PACE'D SERVICE PROVIDER **TRAINING** 

\$25.00

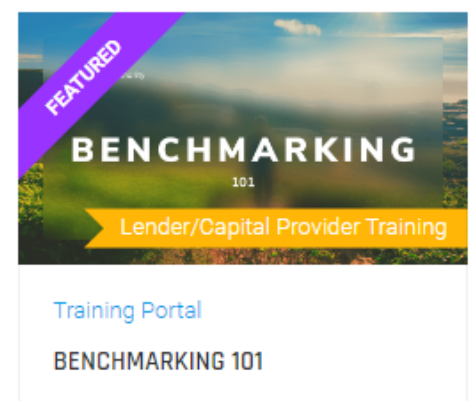

Free

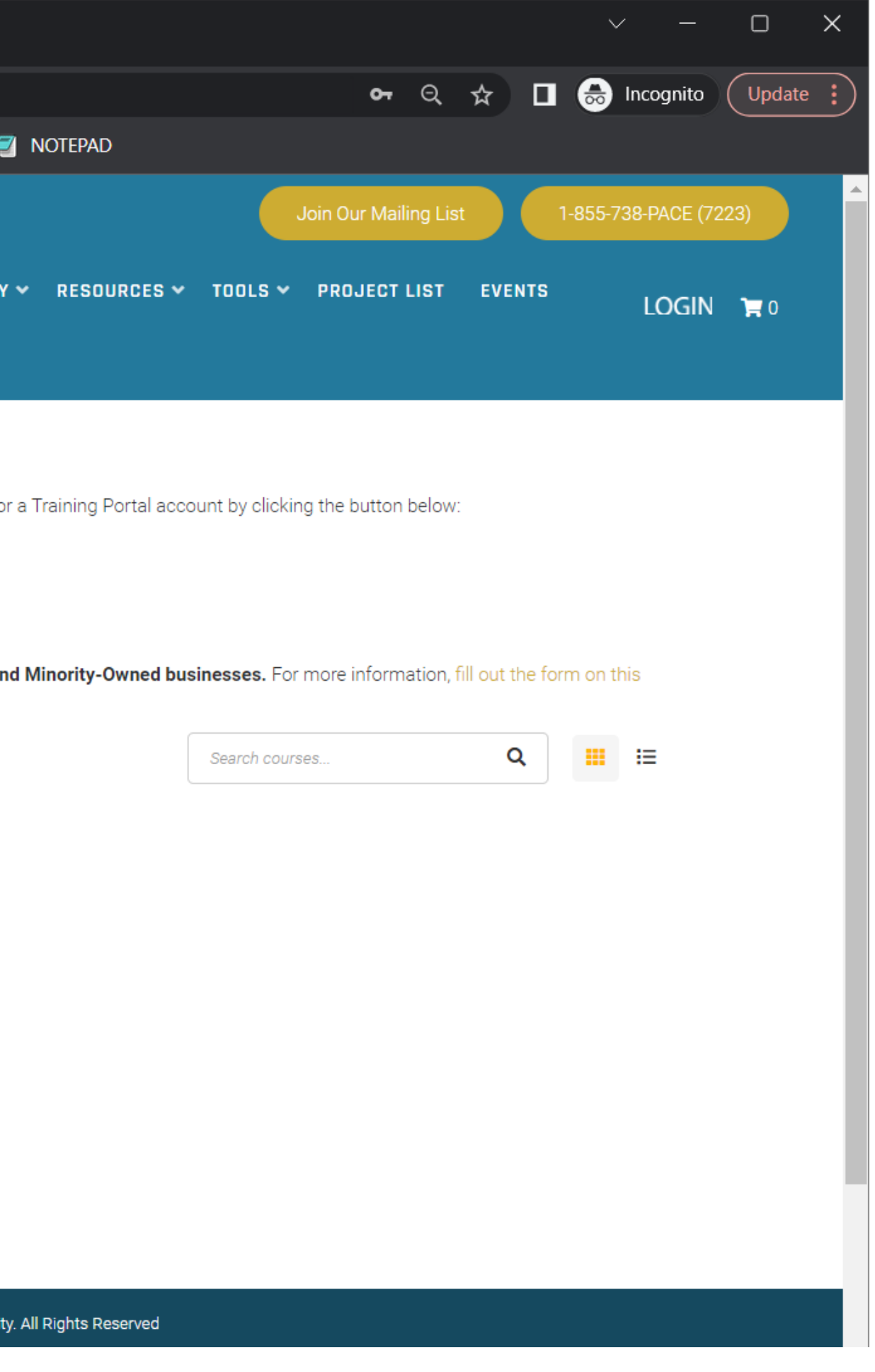

**STEP 2**

# **P 2**

#### **REGISTER FOR A TRAINING PORTAL ACCOUNT**

#### FILL OUT THE REGISTER FORM

AFTER FILLING OUT THE FORM, YOU'LL RECEIVE AN EMAIL CONFIRMING LOGIN DETAILS, AND BE REDIRECTED TO YOUR ACCOUNT PROFILE PAGE. **STEI**<br>
REGISTEI<br>
TRAINING<br>
ACCOUN<br>
FILL OUT<br>
REGISTEF<br>
AFTER FILLING<br>
FORM, YOU'LL<br>
EMAIL CONFIR<br>
DETAILS, AND<br>
TO YOUR ACCO<br>
PAGE.<br>
ON THE ACCO<br>
PAGE.<br>
ON THE ACCO<br>
PAGE.<br>
YOUR PROFILE<br>
A BIOGRAPHY,<br>
YOUR PASSWOUSERNAME.

ON THE ACCOUNT PROFILE PAGE, YOU CAN CHANGE YOUR PROFILE PICTURE, ADD A BIOGRAPHY, AND CHANGE YOUR PASSWORD AND **USERNAME** 

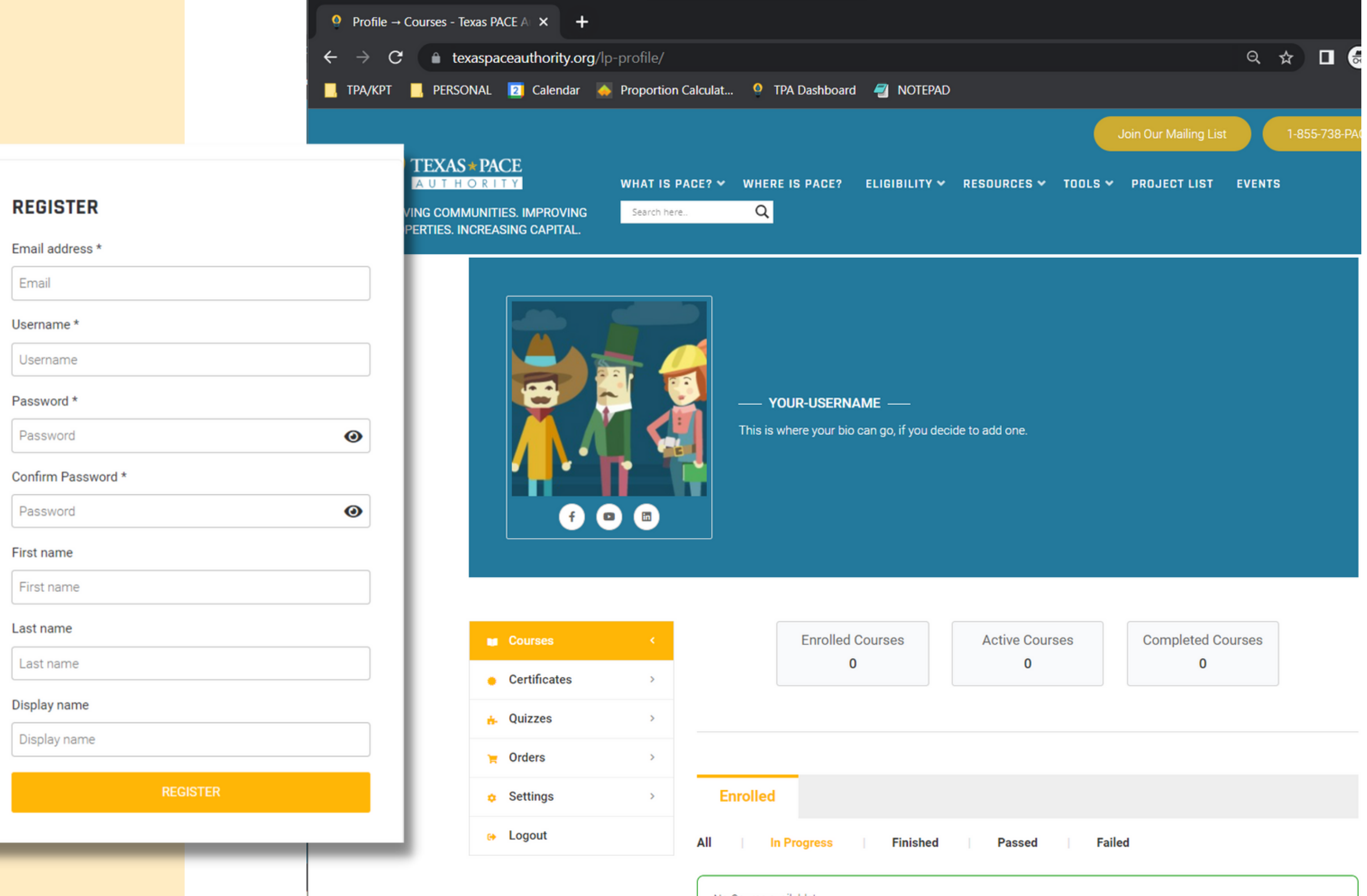

No Course available!

# **DOES YOUR BUSINESS QUALIFY FOR ONE OF OUR SCHOLARSHIPS? DOES YOUR BUSINESS<br>QUALIFY FOR ONE OF<br>OUR SCHOLARSHIPS?<br>IF SO, FILL OUT OUR<br>SCHOLARSHIP FORM<br>TPA PROUDLY OFFERS SCHOLARSHIPS TO<br>BUSINESSES WHO ARE WOMEN-OWNED,<br>VETERAN-OWNED, AND MINORITY-OWNED<br>FILL OUT THE FORM ON THE PA**

#### **IF SO, FILL OUT OUR** SCHOLARSHIP FORM

TPA PROUDLY OFFERS SCHOLARSHIPS TO BUSINESSES WHO ARE WOMEN-OWNED, VETERAN-OWNED, AND MINORITY-OWNED.

# **SCHOLARSHIP APPLICATION**

FILL OUT THE FORM ON THE PAGE BELOW TO RECEIVE A COUPON CODE FOR 100% OFF TRAINING PORTAL COURSES.

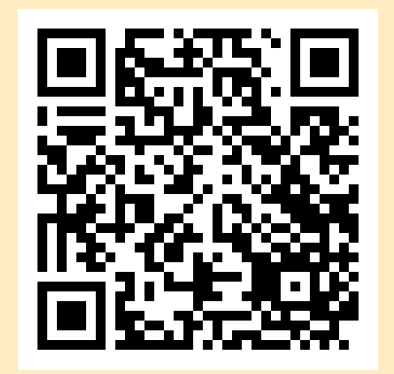

TPA PROUDLY OFFERS **100% OFF** TRAINING PORTAL COURSES TO BUSINESSES WHO ARE **WOMEN-OWNED, VETERAN-OWNED, AND MINORITY-OWNED.** 

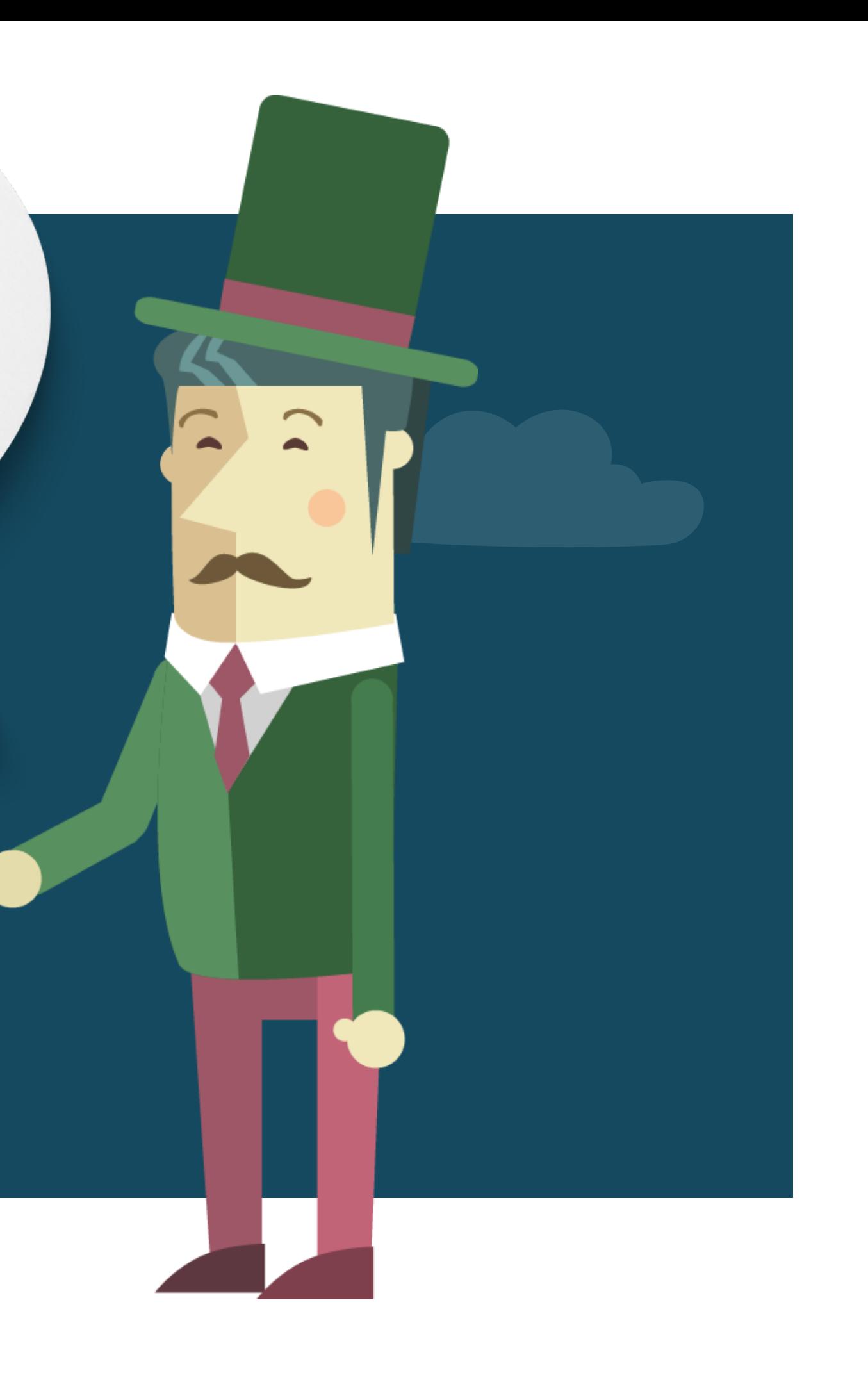

#### **PURCHASE A COURSE**

# **NAVIGATE BACK TO THE TRAINING PORTAL PAGE STEP<br>PURCHASE<br>NAVIGATE E<br>THE TRAINII<br>PORTAL PA<br>RESOURCES<br>TRAINING P(<br>THEN CLICK ON TH<br>NOU'D LIKE TO PUR<br>REGISTER FOR.**

#### RESOURCES > TRAINING PORTAL

THEN CLICK ON THE COURSE YOU'D LIKE TO PURCHASE OR REGISTER FOR

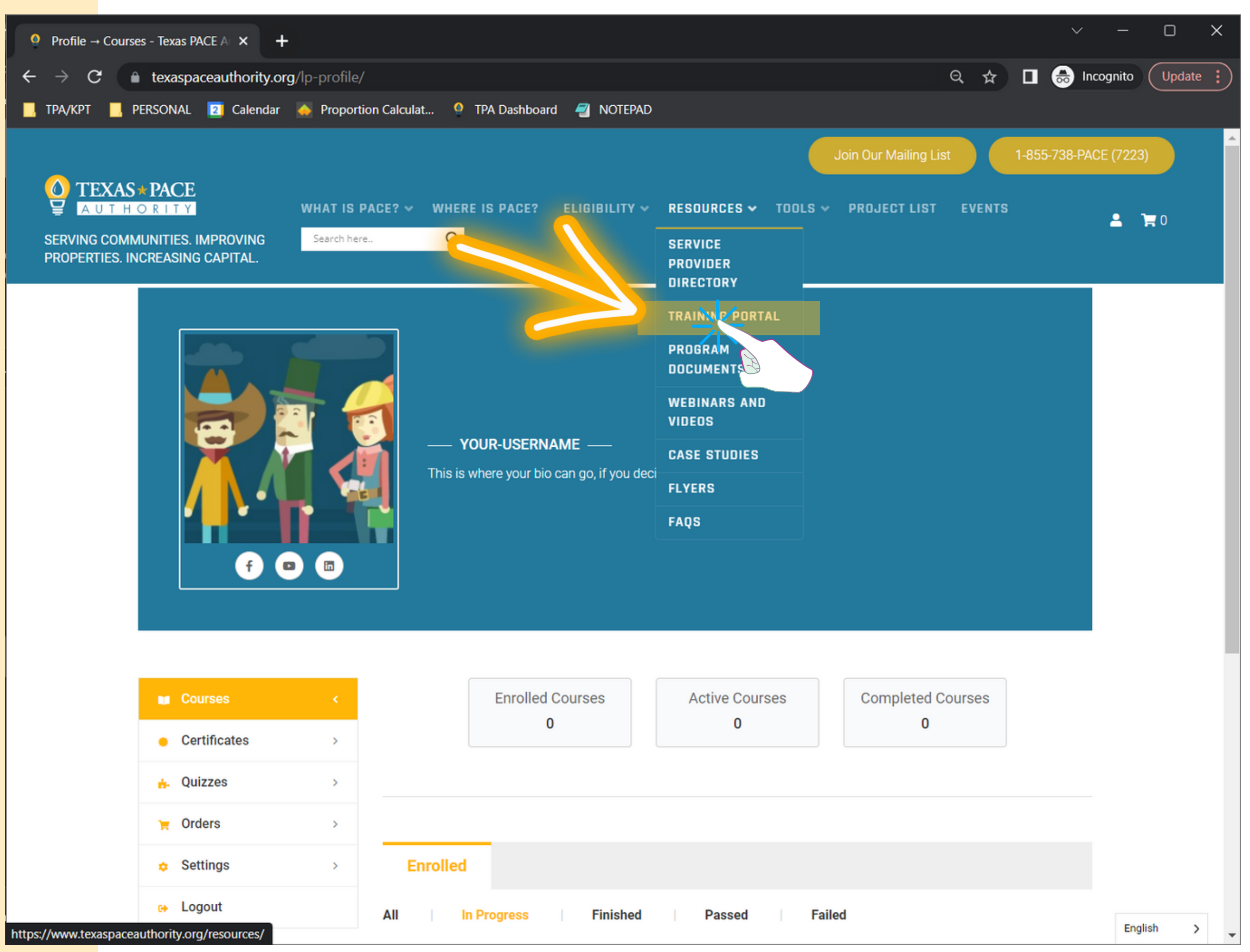

### **S T E P 3**

#### **PURCHASE A COURSE**

#### **CLICK ON THE COURSE YOU'D LIKE TO PURCHASE**

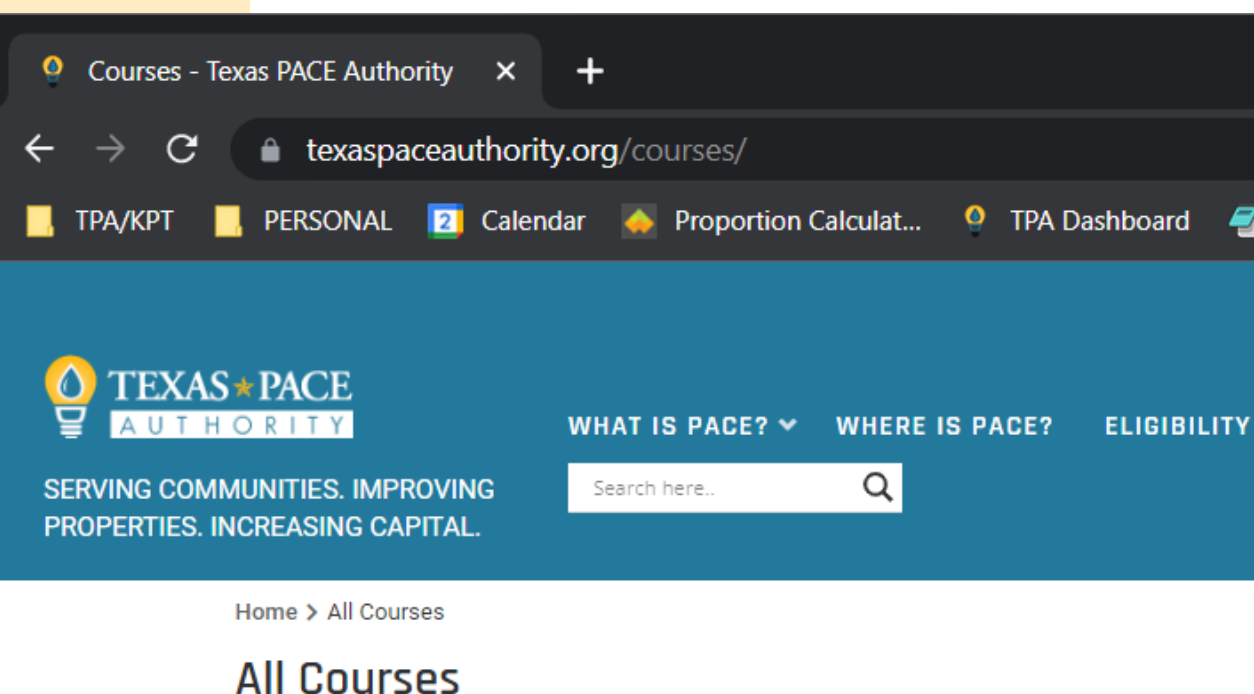

An account on our website is necessary to complete courses. To get started, register fo

REGISTER HERE  $-\sqrt{2\pi}$ 

Texas PACE Authority offers full scholarships for Women-Owned, Veteran-Owned, ar page and provide documentation to our staff confirming your status.

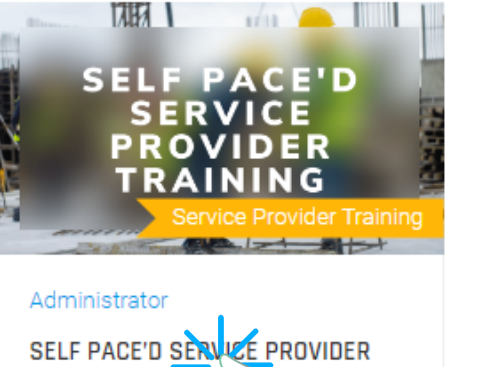

<u>ວ∠ວ.ປປ</u>

**TRAINING** 

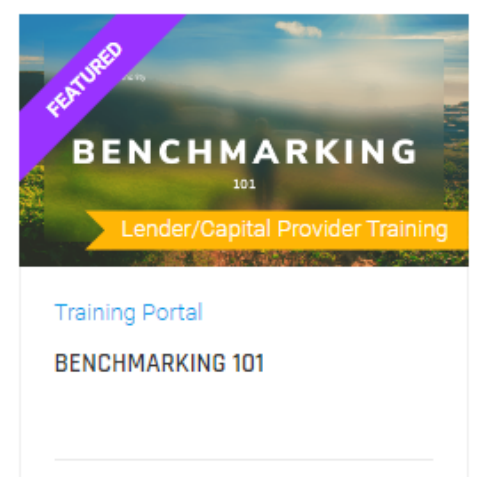

<u> HTTPS[://WWW](https://www.texaspaceauthority.org/courses).TEXASPACEAUTHORITY.ORG/COURSES</u>

Free

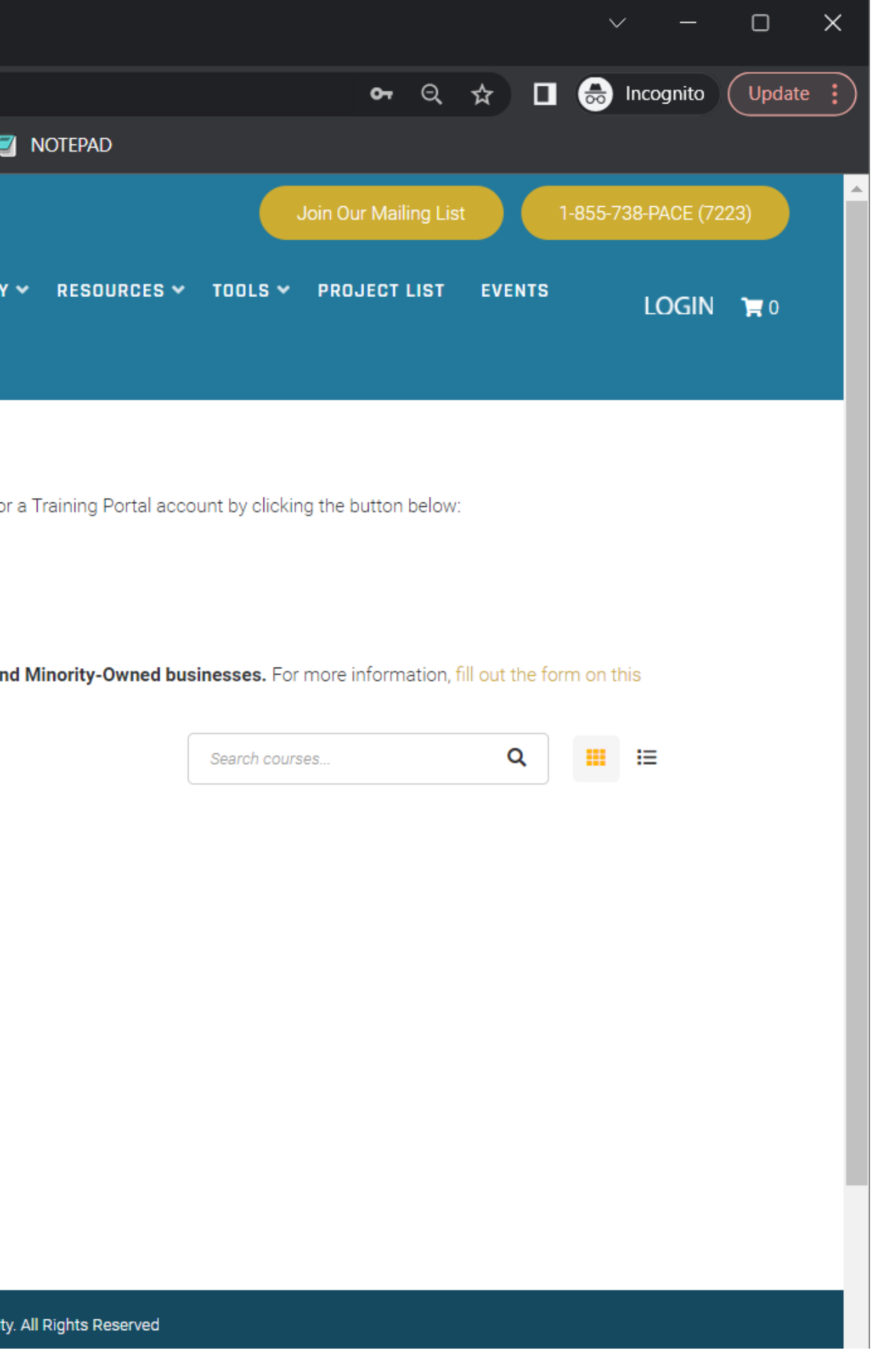

# **S T E P 3**

#### **PURCHASE A COURSE**

#### **CLICK THE** "ADD TO CART" **BUTTON**

YOU'LL BE REDIRECTED TO A CHECKOUT PAGE.

BE SURE TO USE YOUR COUPON, IF YOU'VE RECEIVED ONE FROM US.

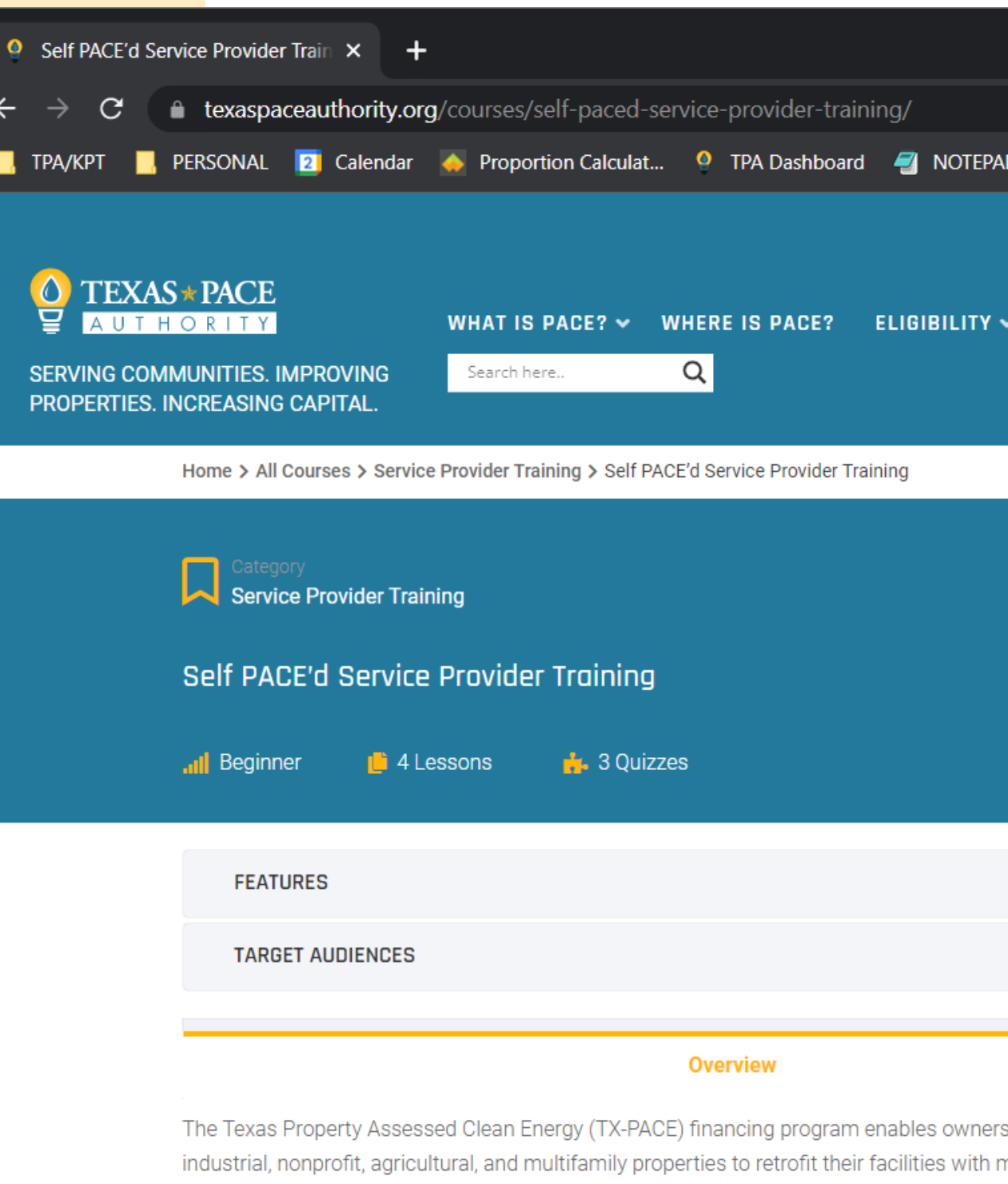

that will reduce energy and/or water usage. If you are a contractor or other service provider interested in learning how PACE financing can benefit your customer's bottom line and help grow your business, this self-PACEd training is for you!

@ 2022 Texas PACE Authority. All Rights Reserved

**QUICK LINKS** 

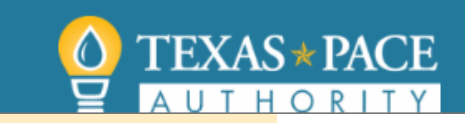

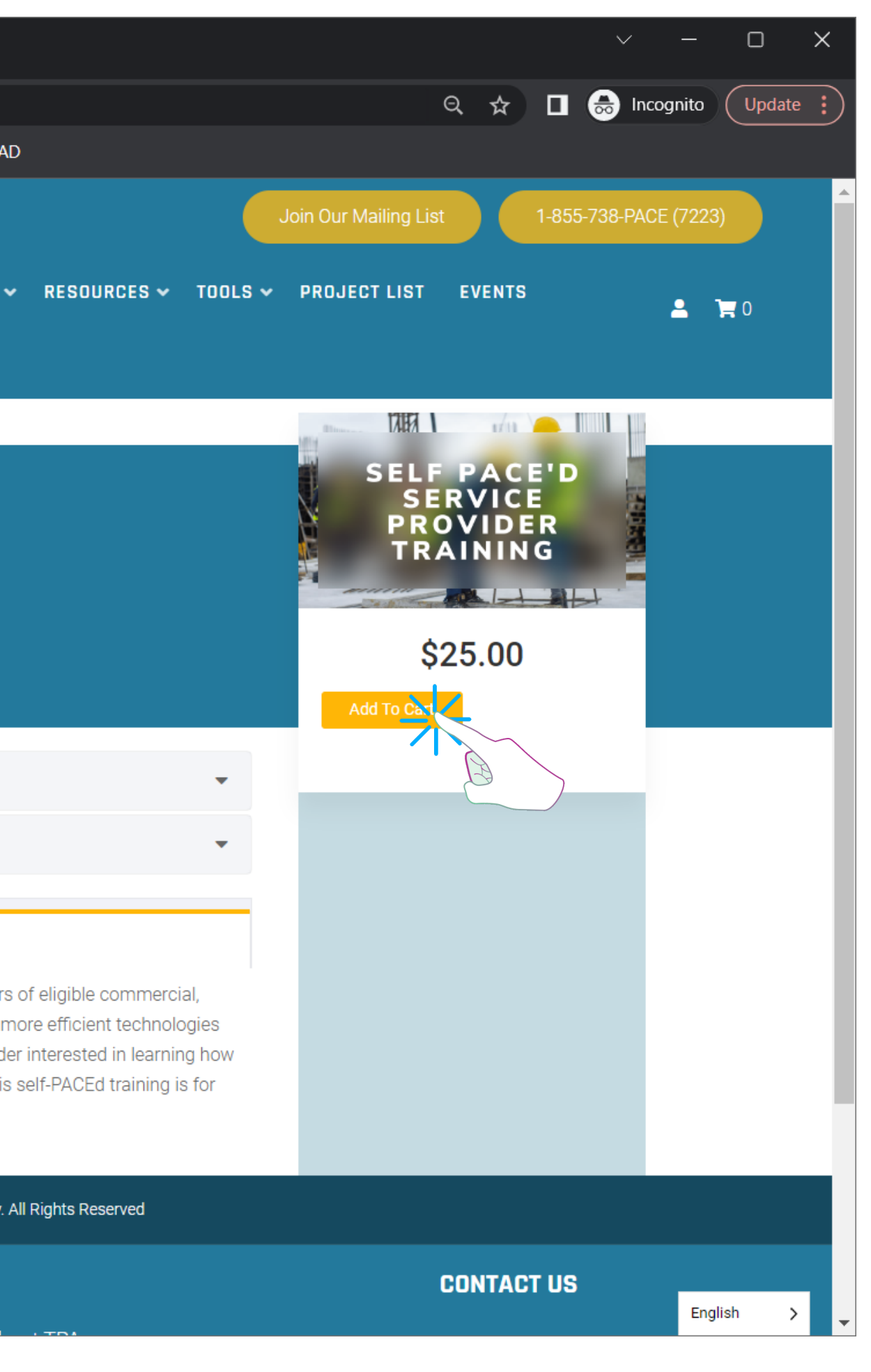

English

 $\rightarrow$ 

# **S T E P 4**

#### **START YOUR COURSE**

#### **CLICK THE NAME OF THE PURCHASED COURSE**

YOU'LL BE REDIRECTED TO THAT COURSE'S PAGE, WHERE YOU CAN BEGIN YOUR **COURSE** 

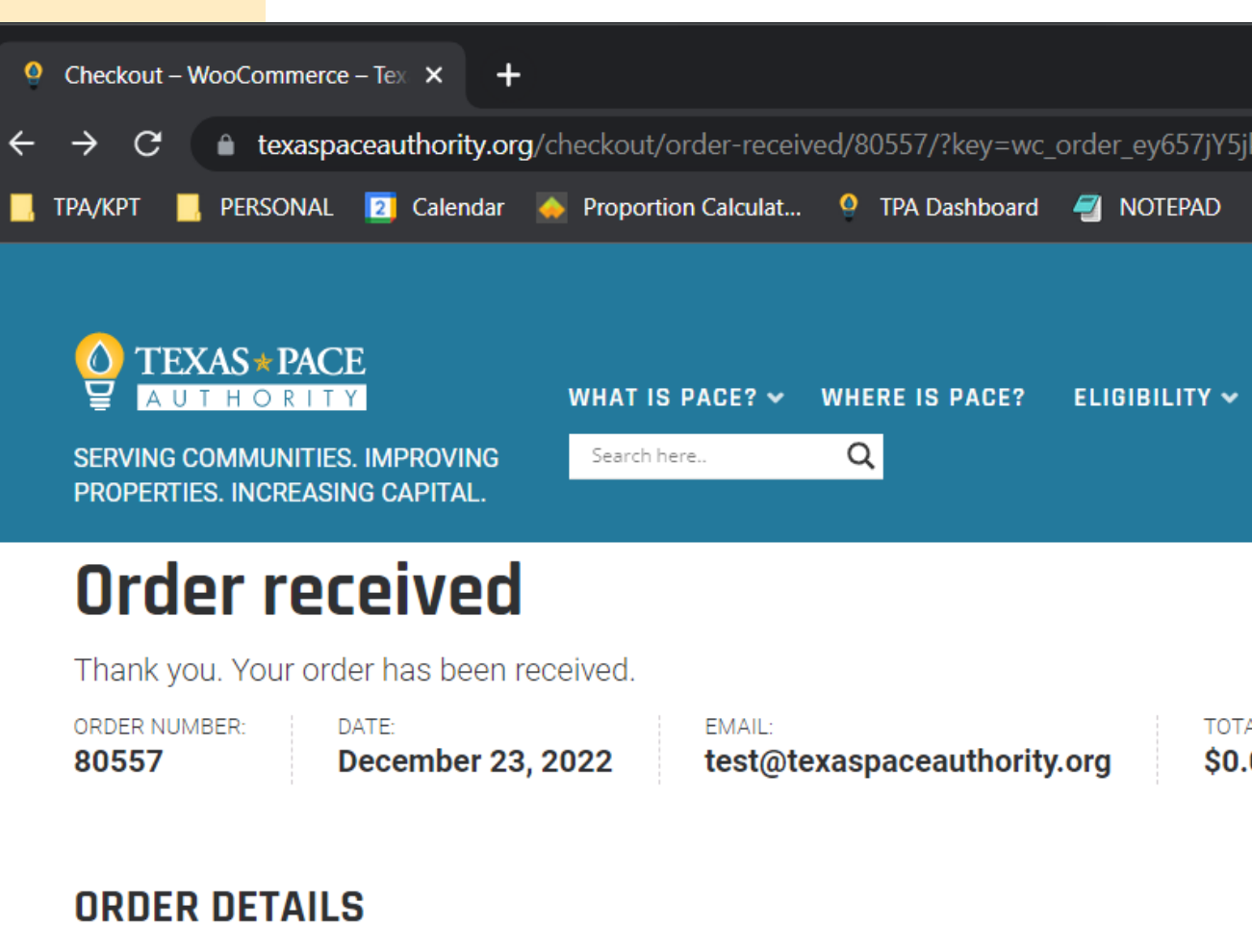

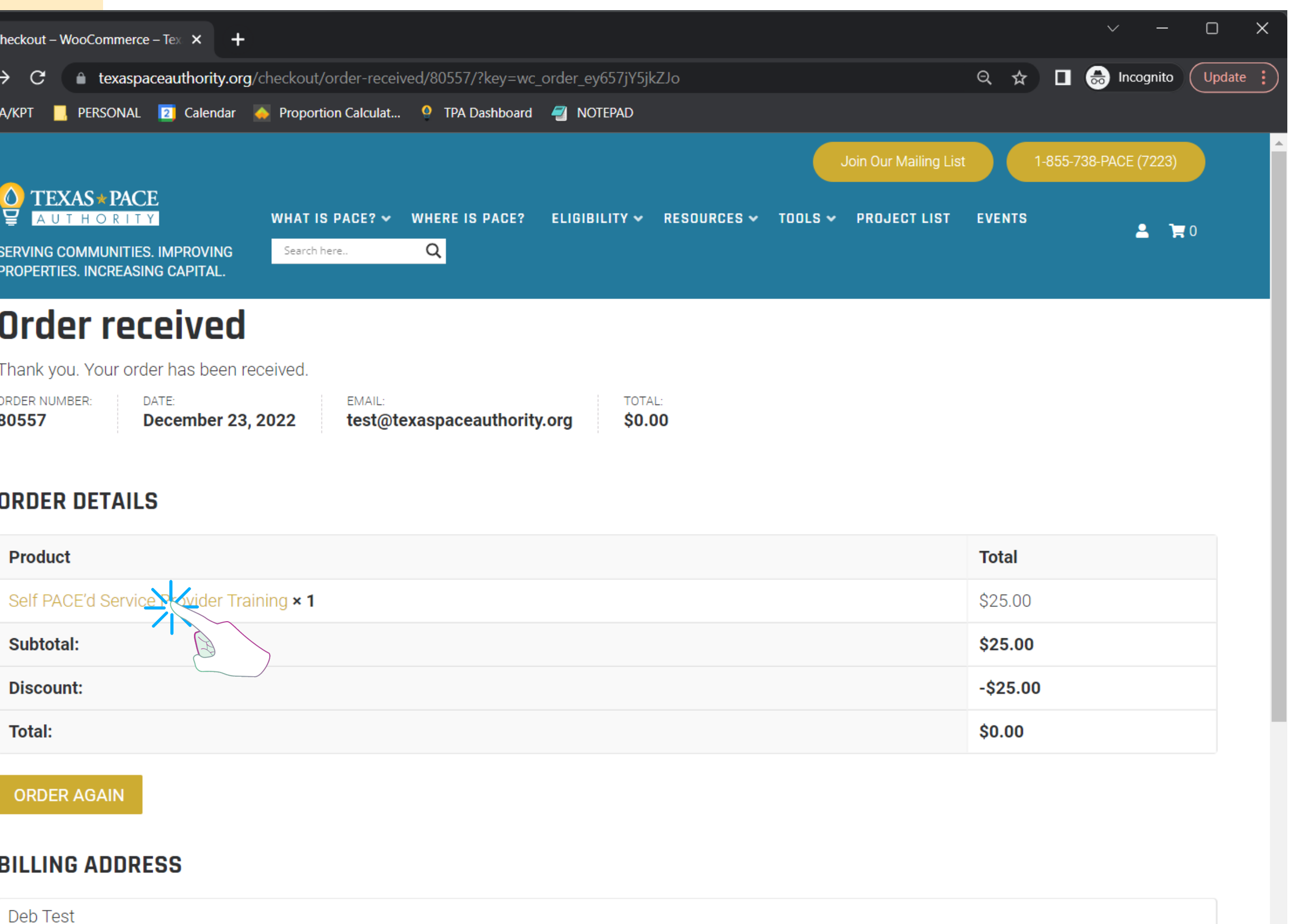

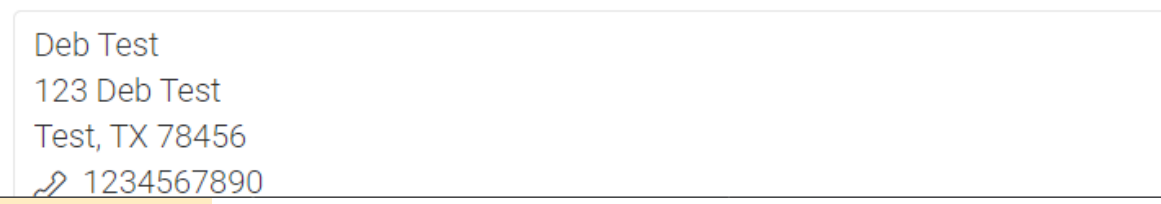

 $Next$ 

# **S T E P 5**

#### **COMPLETE THE COURSE**

#### **BE SURE TO HIT THE COMPLETE BUTTON AFTER EACH SECTION**

AS YOU COMPLETE SECTIONS, THE CHECK MARKS ON THE COURSE SUMMARY WILL TURN GREEN

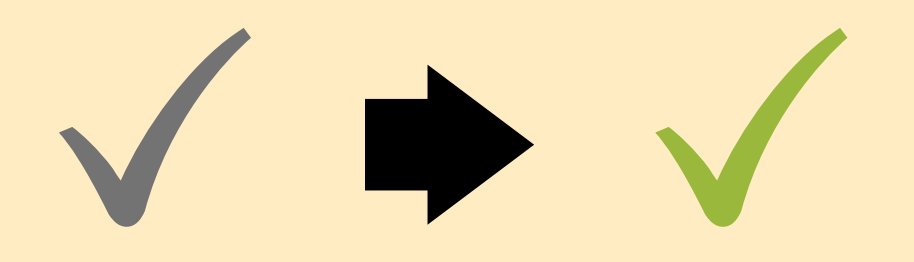

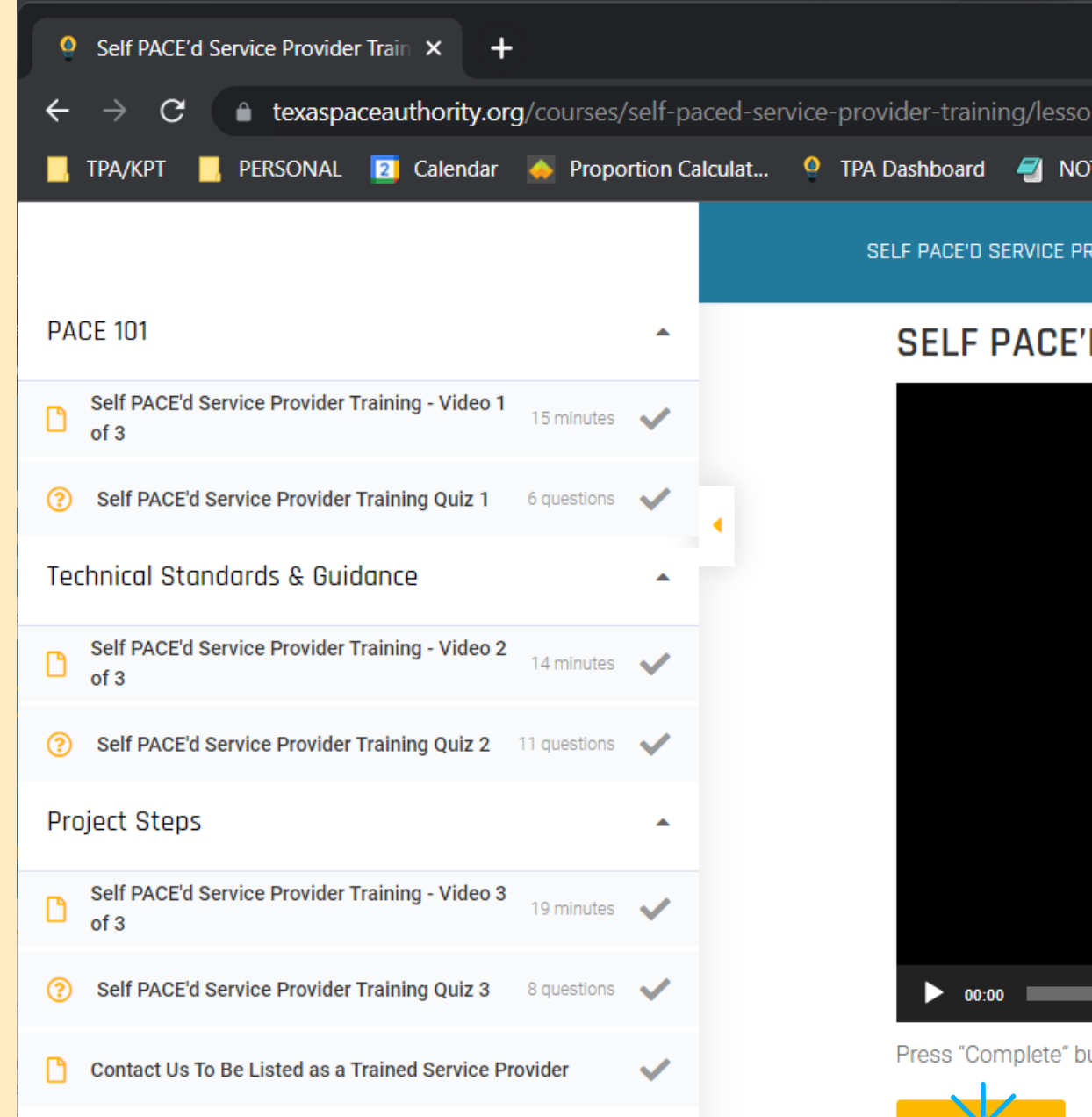

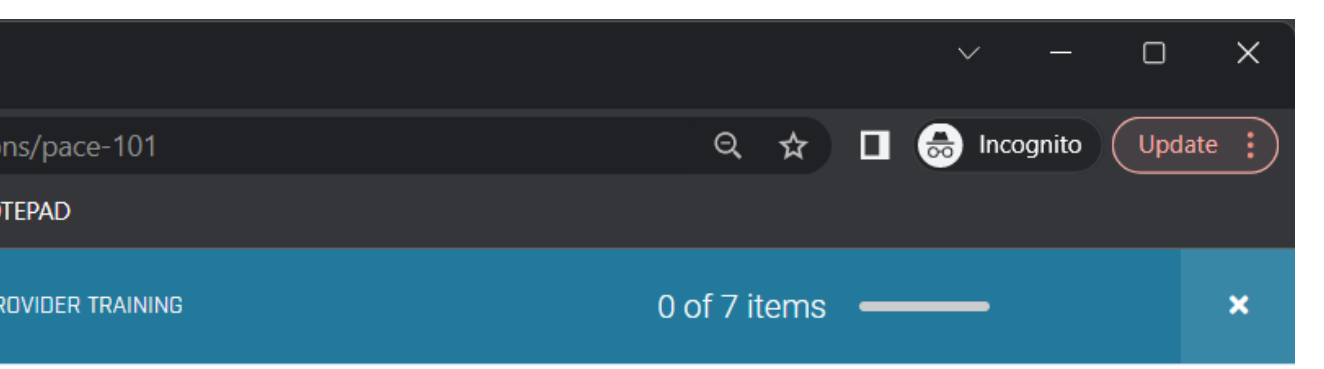

#### 'D SERVICE PROVIDER TRAINING - VIDEO 1 OF 3

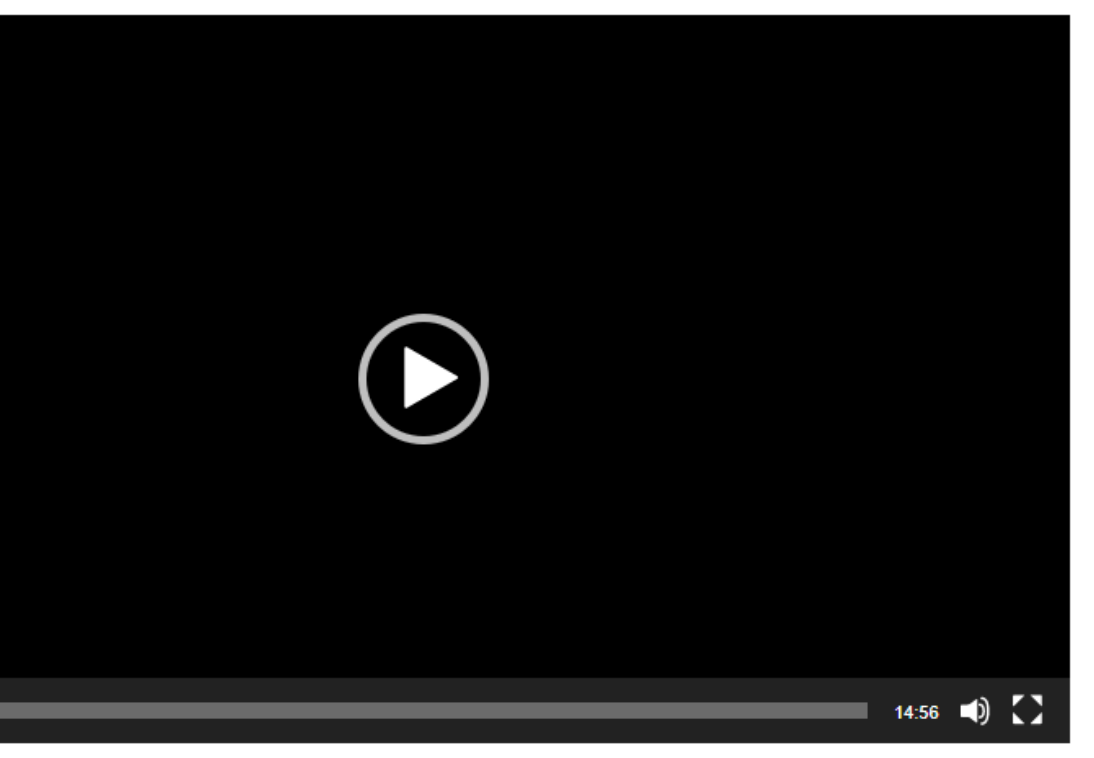

outton below after finishing watching video to be directed to this module's quiz.

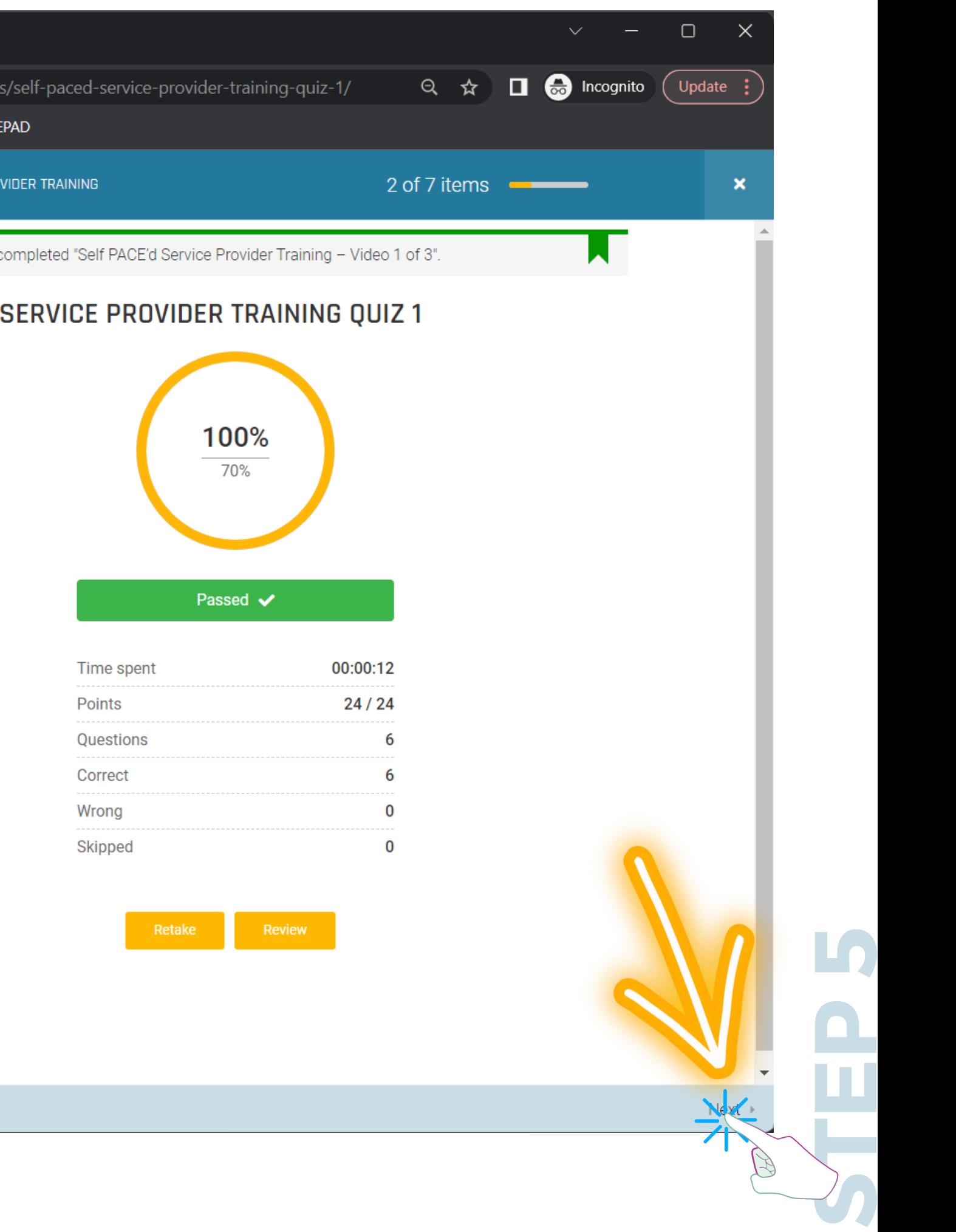

#### **COMPLETE THE COURSE**

#### USE THE NEXT AND **PREVIOUS BUTTONS TO NAVIGATE THROUGH THE COURSE**

YOU CAN ALSO CLICK ON THE SECTIONS IN THE COURSE OUTLINE TO NAVIGATE

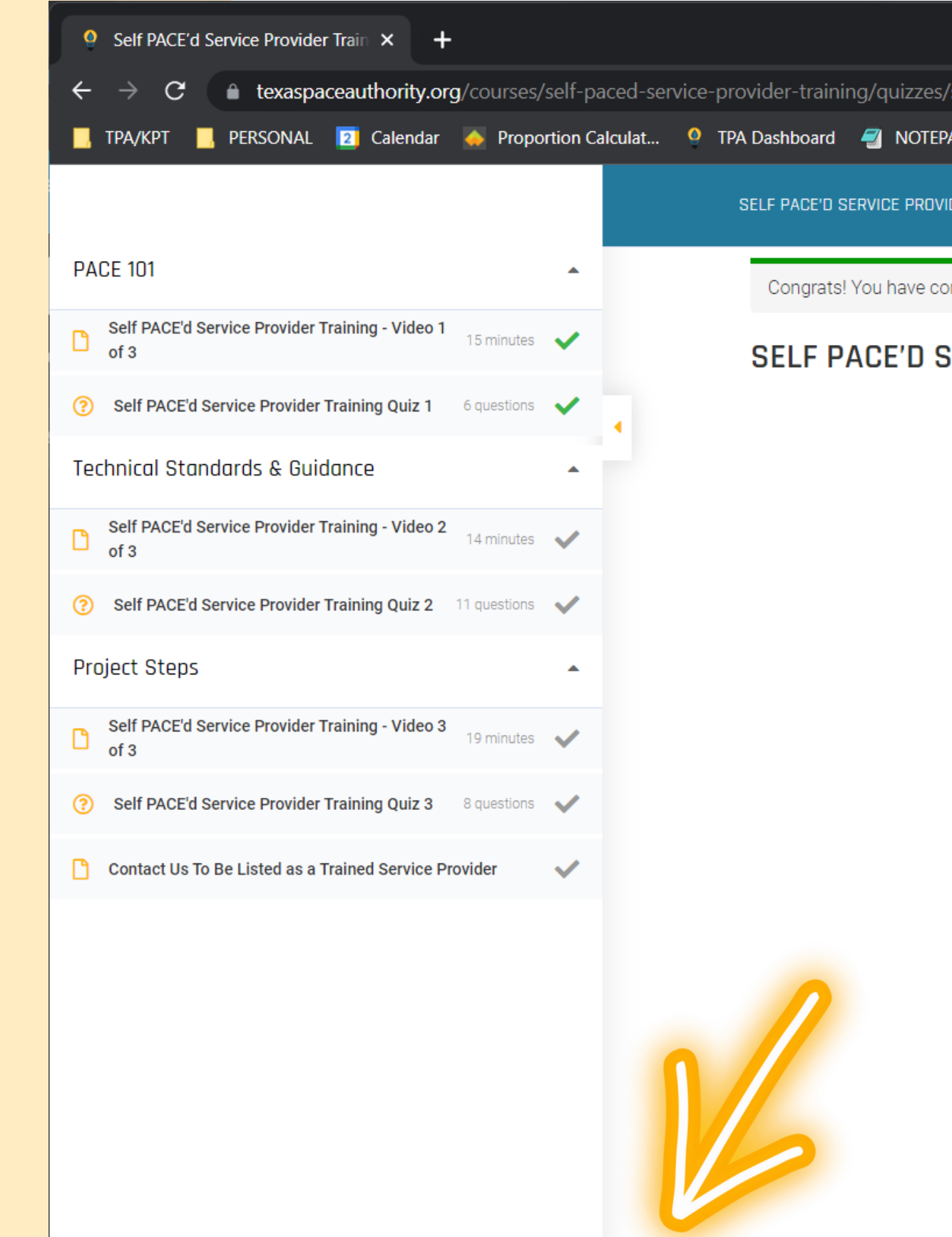

 $\leftarrow$  Prev

#### **COMPLETE THE COURSE**

#### **ONCE ALL SECTIONS ARE COMPLETED HIT** THE "FINISH COURSE" **BUTTON**

ON THE LAST SCREEN ON THE COURSE (ONCE ALL SECTIONS ARE COMPLETED, A BUTTON WITH THE TEXT "FINISH COURSE" WILL APPEAR.

IF YOU'RE SATISFIED WITH YOUR TEST SCORES, HIT THE "FINISH COURSE" BUTTON TO BE REDIRECTED TO YOUR COURSE COMPLETION CERTIFICATE.

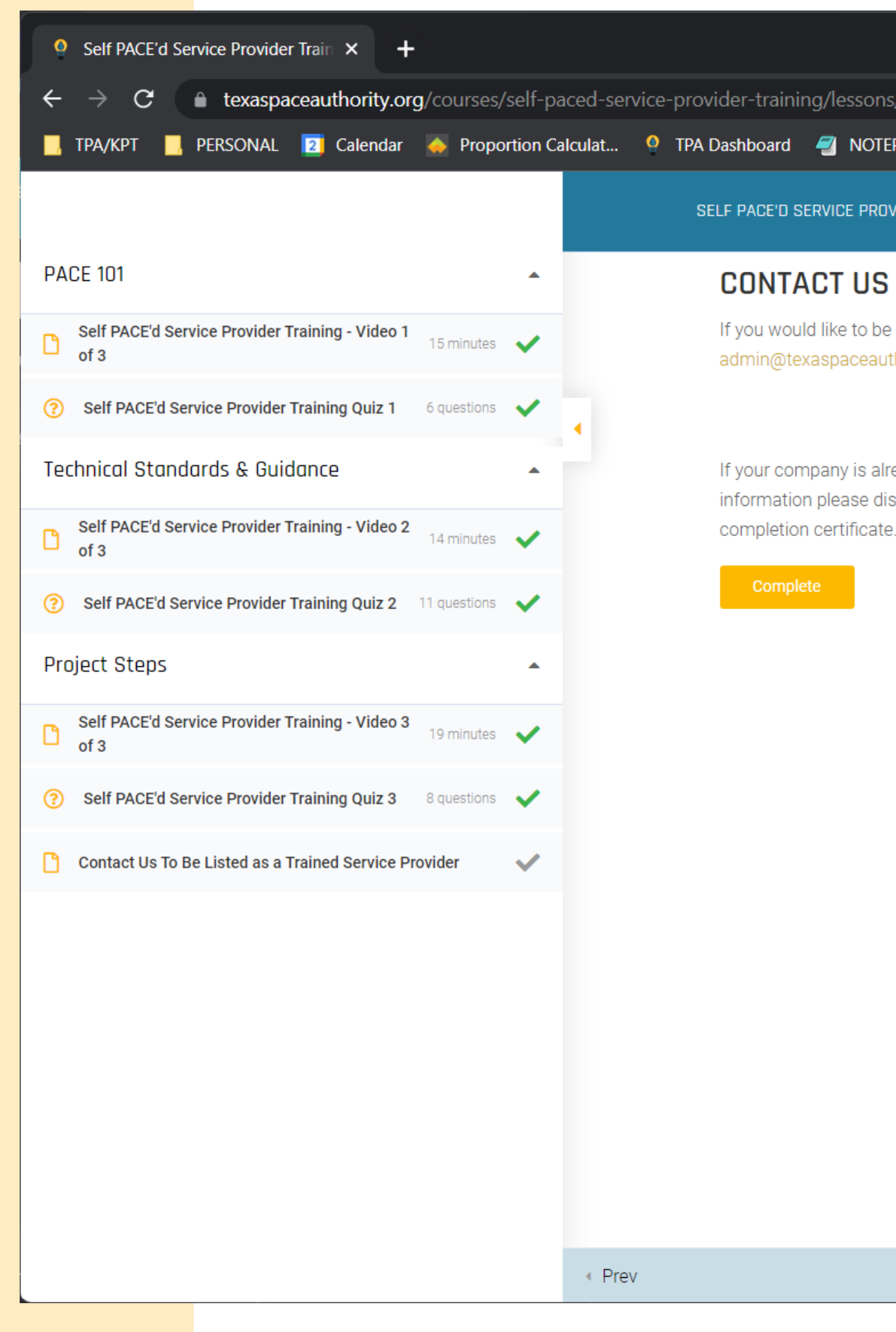

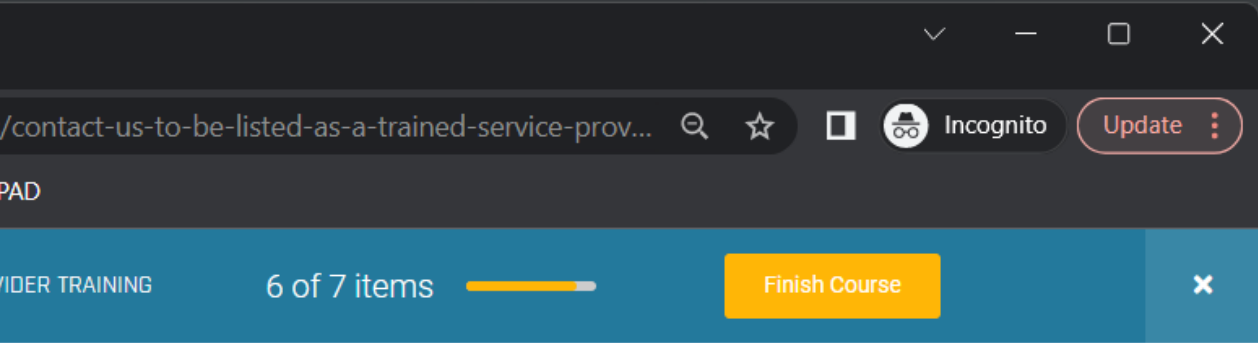

#### CONTACT US TO BE LISTED AS A TRAINED SERVICE PROVIDER

If you would like to be listed as a trained service provider in our Service Provider Directory, please email admin@texaspaceauthority.org to gain access to our Service Provider Directory Interest Form.

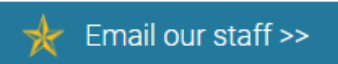

If your company is already listed in the Service Provider Directory, and you have no desire to make changes to this information please disregard these instructions and hit the "Finish Course" button to be redirected to your

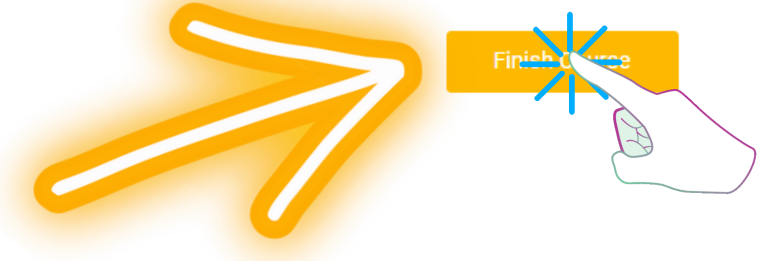

# **S T E P 6**

#### **DOWNLOAD YOUR CERTIFICATE**

#### **HIT THE DOWNLOAD BUTTON BELOW YOUR CERTIFICATE TO SAVE A COPY ON YOUR COMPUTER**

YOU CAN ALWAYS DOWNLOAD YOUR COURSE COMPLETION CERTIFICATES ON YOUR ACCOUNT PAGE

 $\rightarrow$   $\mathbb{C}$  **e** texaspaceauthority.org/courses/self-paced-service-provider-training/ **Fig. TPA/KPT** PERSONAL **2** Calendar **A** Proportion Calculat... <sup>O</sup> TPA Dashboard **4** NOTEPAD **CERTIFICATE** 

> YOUR-USERNAME **HAS ATTENDED**

OF ATTENDANCE

#### Self PACE'd Service Provider **Training** 1 HOUR PDH EARNED

Parlene Herdinger

**CHARLENE HEYDINGER,** PRESIDENT, TEXAS PACE AUTHORITY

**QUICK LINKS** 

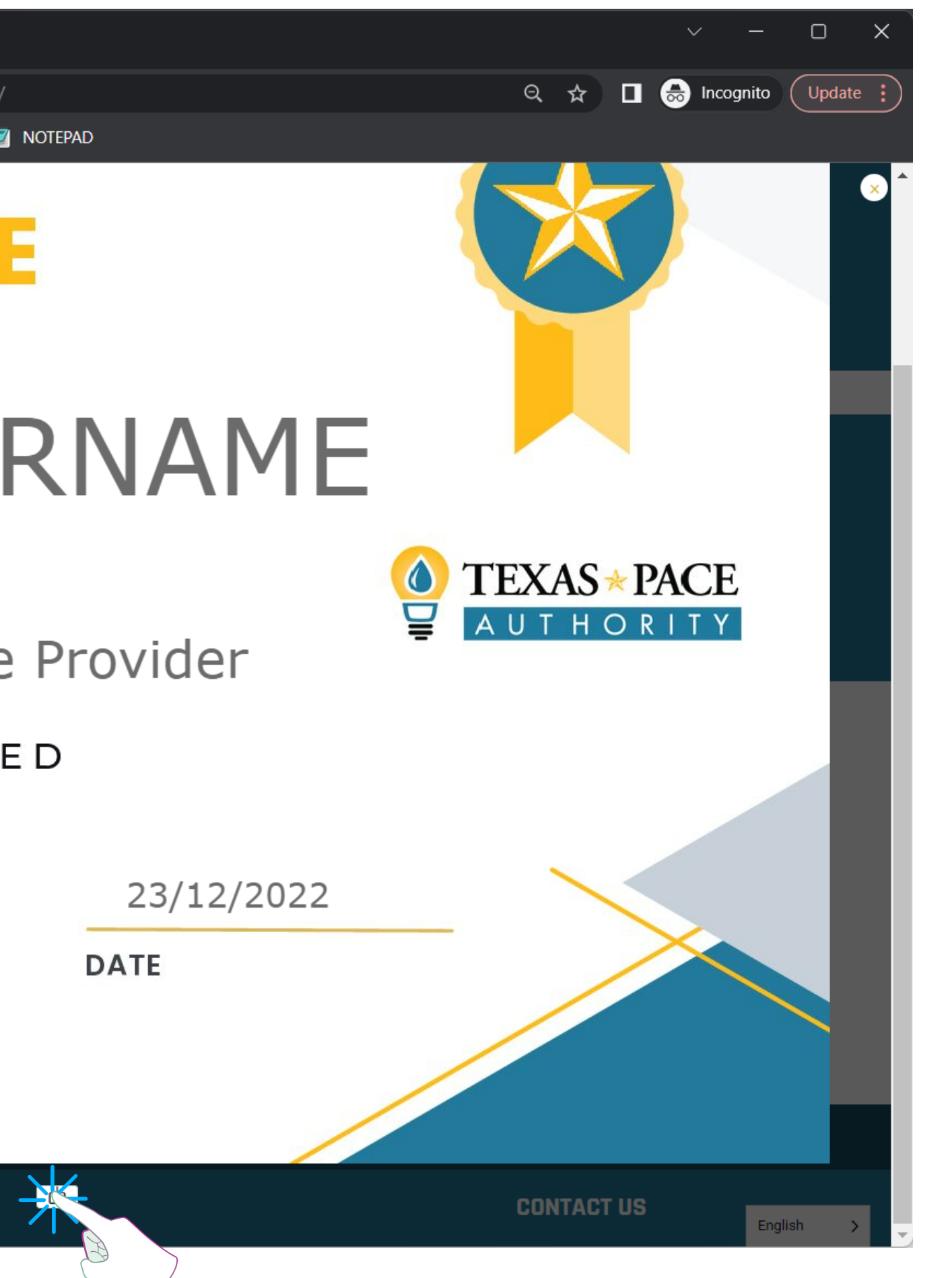

**TEXAS \* PACE** 

**O** Self PACE'd Service Provider Train  $\times$   $+$ 

**THANKS FOR TRAINING WITH US!**

**IF YOU HAVE ANY QUESTIONS, CONTACT [ADMIN@TEXASPACEAUTHORITY.ORG](mailto:admin@texaspaceauthority.org)**

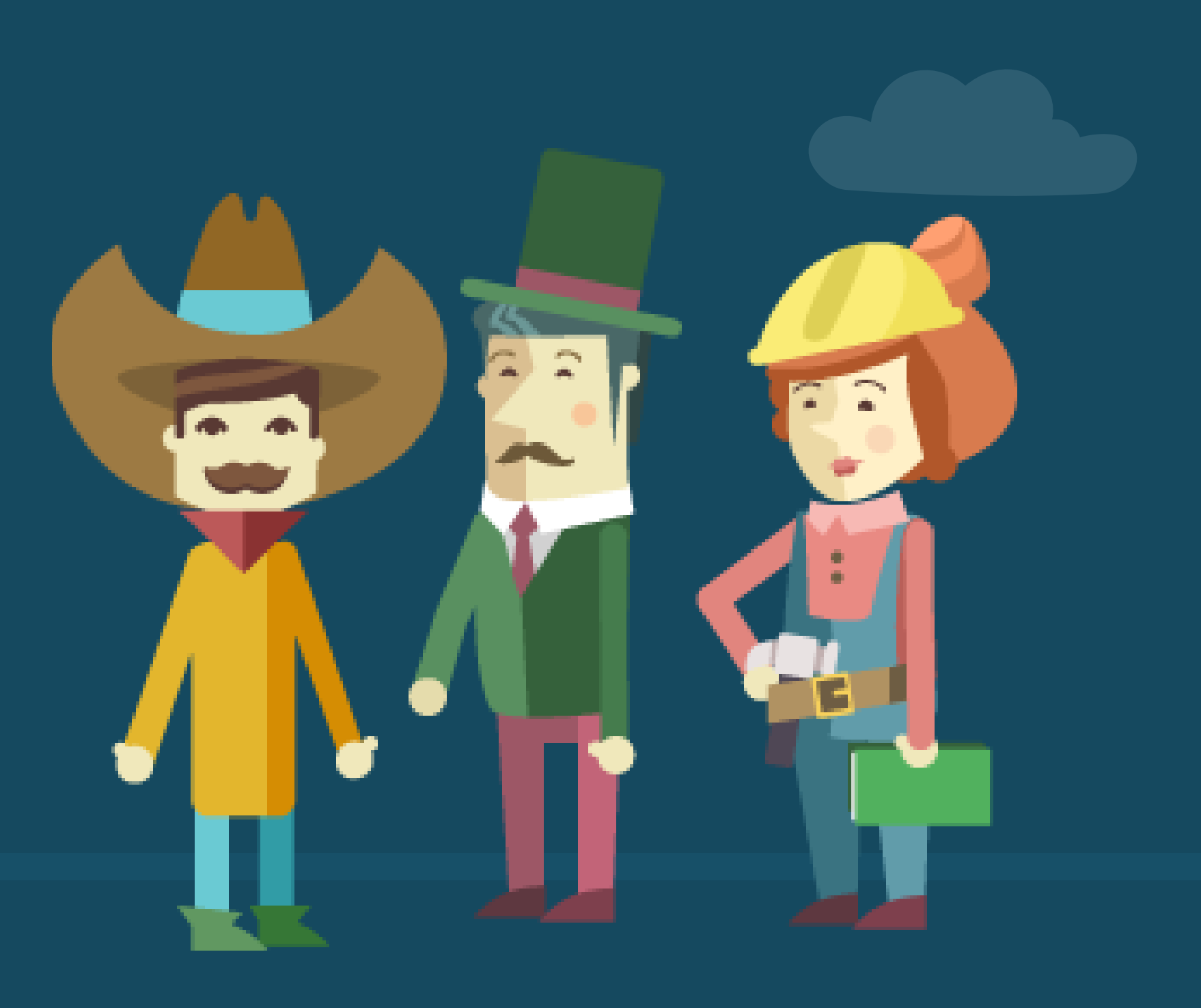